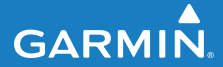

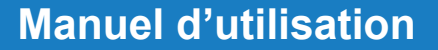

# **F R 6 0**

### MONTRE SPORT AVEC SYNCHRONISATION SANS FIL

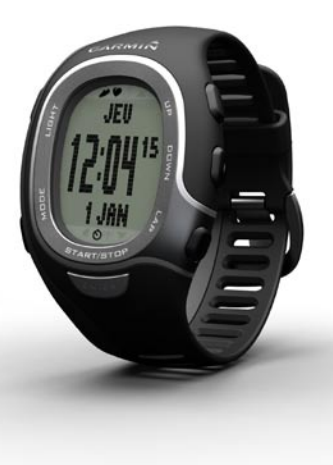

#### © 2009 Garmin Ltd. ou ses filiales

Garmin International, Inc. 1200 East 151st Street, Olathe, Kansas 66062, Etats-Unis Tél. : +1 913 397 8200 ou +1 800 800 1020 Fax : +1 913 397 8282

Garmin (Europe) Ltd. Liberty House, Hounsdown Business Park, Southampton, Hampshire, SO40 9LR, Royaume-Uni Tél. : +44 (0) 870 8501241 (hors du Royaume-Uni) 0808 2380000 (depuis le Royaume-Uni) Fax : +44 (0) 870 850 1251

Garmin Corporation No. 68, Jangshu 2nd Road, Shijr, Taipei County, Taïwan Tél. : 886/2 2642 9199 Fax : 886/2 2642 9099

Tous droits réservés. Sauf stipulation contraire expresse dans le présent document, aucun élément de ce manuel ne peut être reproduit, copié, transmis, diffusé, téléchargé ni stocké sur un support quelconque dans quelque but que ce soit sans l'accord exprès écrit préalable de Garmin. Garmin autorise le téléchargement d'un seul exemplaire du présent manuel sur un disque dur ou tout autre support de stockage électronique pour la consultation à l'écran, ainsi que l'impression d'un exemplaire du présent manuel et de ses révisions éventuelles, à condition que cet exemplaire électronique ou imprimé du manuel contienne l'intégralité du texte de la présente mention relative aux droits d'auteur, toute distribution commerciale non autorisée de ce manuel ou de ses révisions étant strictement interdite.

Les informations contenues dans le présent document sont susceptibles d'être modifiées sans préavis. Garmin se réserve le droit de modifier ou d'améliorer ses produits et d'apporter des modifications au présent contenu sans obligation d'en avertir quelque personne ou quelque entité que ce soit.

Visitez le site Web de Garmin ([www.garmin.co](www.garmin.com)m) pour obtenir les dernières mises à jour ainsi que des informations complémentaires concernant l'utilisation et le fonctionnement de ce produit ou d'autres produits Garmin.

Garmin®, le logo Garmin, Auto Lap® et Auto Pause® sont des marques commerciales de Garmin Ltd. ou de ses filiales, déposées aux Etats-Unis et dans d'autres pays. Garmin Connect™, GSC™ 10, ANT™ et ANT+™ sont des marques commerciales de Garmin Ltd. ou de ses filiales. Elles ne peuvent être utilisées sans l'autorisation expresse de Garmin.

Firstbeat et Analyzed by Firstbeat sont des marques déposées ou non de Firstbeat Technologies Ltd.

Les autres marques et noms commerciaux sont ceux de leurs propriétaires respectifs.

# **Introduction**

<span id="page-2-0"></span>Merci d'avoir choisi la montre d'entraînement sportif Garmin® FR60.

**Avertissement** : consultez toujours votre médecin avant de commencer ou de modifier tout programme d'exercice physique. Consultez le guide *Informations importantes sur le produit et la sécurité* inclus dans l'emballage du produit, pour prendre connaissance des avertissements et autres informations sur le produit.

## **Enregistrement du produit**

Aidez-nous à mieux vous servir en remplissant dès aujourd'hui notre formulaire d'enregistrement en ligne. Visitez le site Web à l'adresse [http://my.garmin.co](http://my.garmin.com)m. Conservez en lieu sûr l'original de la facture ou une photocopie.

## **Pour contacter Garmin**

Contactez le service d'assistance produit de Garmin pour toute question concernant l'utilisation du FR60. Aux Etats-Unis, rendez-vous sur le site [www.garmin](www.garmin.com/support) [.com/suppor](www.garmin.com/support)t, ou contactez Garmin USA par téléphone au (913) 397 8200 ou au (800) 800 1020.

Au Royaume-Uni, contactez Garmin (Europe) Ltd. par téléphone, au 0808 2380000.

En Europe, rendez-vous sur le site [www.garmin.com/suppor](www.garmin.com/support)t, puis cliquez sur **Contact Support** (Contacter le support) pour obtenir une assistance par pays. Vous pouvez également contacter Garmin (Europe) Ltd. par téléphone en appelant au +44 (0) 870 850 1241.

## **Logiciel Garmin gratuit**

Rendez-vous sur le site [www.garmin.com](www.garmin.com/FR60/owners) [/FR60/owner](www.garmin.com/FR60/owners)s pour en savoir plus sur le logiciel Web Garmin Connect™. Ce logiciel vous permet d'enregistrer et d'analyser vos données d'entraînement.

### Introduction

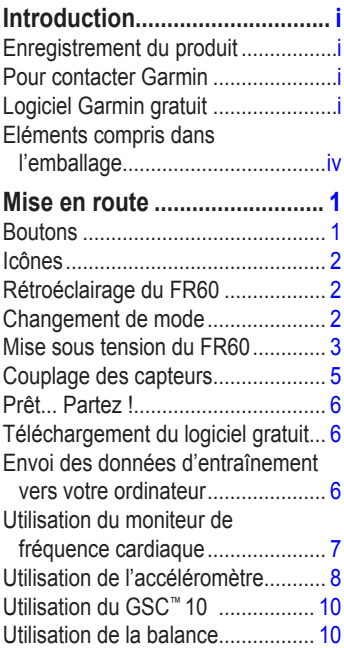

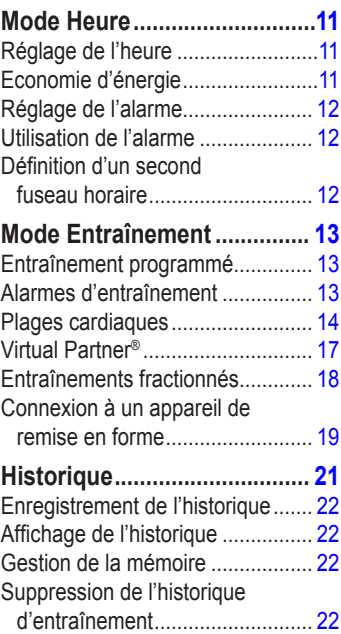

### **[Téléchargement des](#page-28-0)**

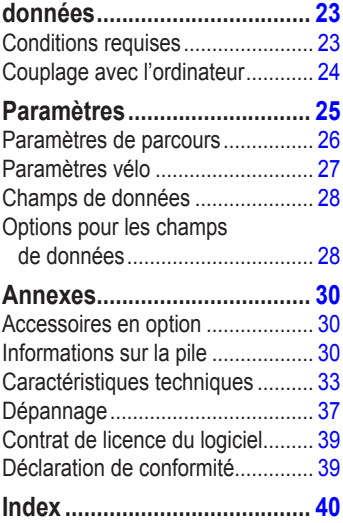

<span id="page-5-0"></span>

 Consultez le guide *Informations importantes sur le produit et la sécurité* inclus dans l'emballage du produit, pour prendre connaissance des avertissements et autres informations sur le produit.

## **Eléments compris dans l'emballage**

Votre montre d'entraînement sportif **FR60** équipée de trois modes : Heure, Entraînement et Menu (voir [page](#page-8-1) 3).

La clé **USB ANT**™ **Stick** permettant de transférer sans fil les données de votre FR60 vers l'ordinateur, et vice versa (voir [page](#page-40-0) 35).

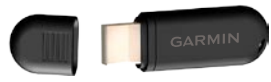

**Clé USB ANT Stick** 

Le **moniteur de fréquence cardiaque** envoie les données de fréquence cardiaque au FR60 (voir [page](#page-12-1) 7).

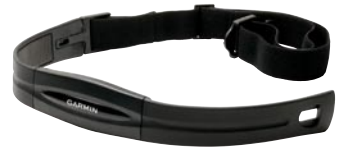

#### **Moniteur de fréquence cardiaque**

L'**accéléromètre (en option)** envoie les données de vitesse, de cadence et de distance au FR60 (voir [page](#page-13-1) 8).

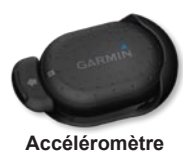

Pour plus d'informations sur les accessoires compatibles, visitez le site Web [http://buy.garmin.co](http://buy.garmin.com)m.

# **Mise en route**

### <span id="page-6-0"></span>**Boutons**

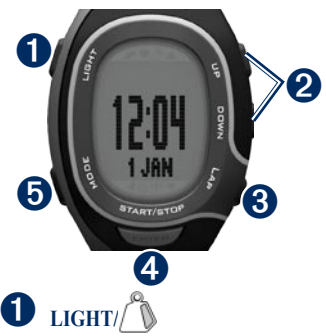

- Appuyez sur ce bouton pour activer le rétroéclairage. •
- Maintenez ce bouton enfoncé pour coupler le FR60 à votre balance  $ANT+<sup>TM</sup>$  (en option). •

# ➋ **UP/DOWN**

Appuyez sur ces boutons pour faire défiler les pages d'entraînement lors d'une activité. •

- Appuyez sur ces boutons pour faire défiler les menus et les paramètres. •
- Maintenez les flèches enfoncées pour faire défiler rapidement les paramètres. •
- Sur la page Virtual Partner, maintenez ces boutons enfoncés pour régler l'allure du Virtual Partner. (Pour pouvoir afficher la page Virtual Partner, l'accéléromètre doit être couplé au FR60.) •

# ➌ **LAP**

- Appuyez sur ce bouton pour créer un circuit. •
- En mode Entraînement, maintenez ce bouton enfoncé pour enregistrer votre activité. •
- En mode Historique, maintenez ce bouton enfoncé pour supprimer une activité. •

# ➍ **START/STOP/ENTER**

- En mode Entraînement, appuyez sur ce bouton pour lancer ou arrêter le chronomètre. •
- En mode Menu, appuyez pour confirmer et passer au paramètre suivant. •
- En mode Heure, maintenez enfoncé pour régler l'heure. •

#### <span id="page-7-0"></span>Mise en route

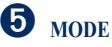

- Appuyez pour changer de mode. •
- Appuyez sur ce bouton pour quitter un menu ou une page. Vos paramètres sont enregistrés. •
- Maintenez ce bouton enfoncé pour changer de mode sport. •

# **Icônes**

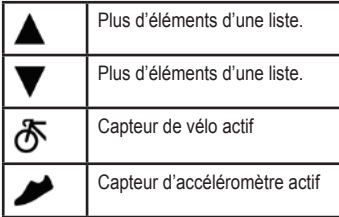

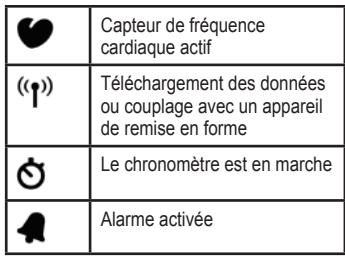

# **Rétroéclairage du FR60**

Appuyez sur **LIGHT**/ $\bigcirc$  pour activer le rétroéclairage. Par défaut, le rétroéclairage reste activé pendant 5 secondes.

Appuyez sur **MODE** > **PARAMETRES** > **SYSTEME** > **RETROECLAIRAGE** pour régler la durée du rétroéclairage (de 1 à 20 secondes).

## **Changement de mode**

Appuyez sur le bouton **MODE** pour changer de mode. (Voir l'illustration à la [page](#page-8-2) 3.)

<span id="page-8-2"></span><span id="page-8-0"></span>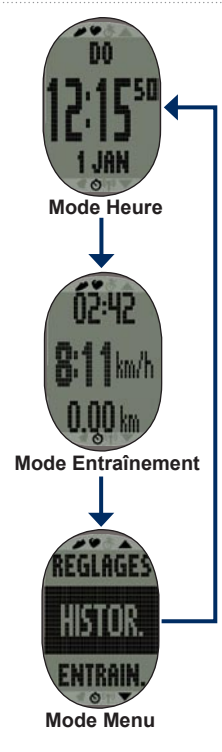

### **Mise sous tension du FR60**

Votre montre est livrée éteinte pour préserver la pile. Pour plus d'informations sur la pile, reportez-vous à la [page](#page-35-1) 30.

Appuyez sur le bouton **MODE** pour allumer le FR60. Lorsque vous allumez votre montre pour la première fois et que vous procédez à la configuration avec l'assistant, définissez votre niveau d'activité et indiquez si vous êtes un athlète professionnel.

Utilisez le tableau de la [page](#page-9-0) 4 pour déterminer votre niveau d'activité.

<span id="page-8-1"></span>Un athlète professionnel est une personne qui s'entraîne de façon intense depuis plusieurs années (à l'exception de petites interruptions dues à des blessures) et qui a une fréquence cardiaque au repos inférieure ou égale à 60 pulsations par minute (bpm).

#### **Tableau des niveaux d'activité physique**

<span id="page-9-0"></span>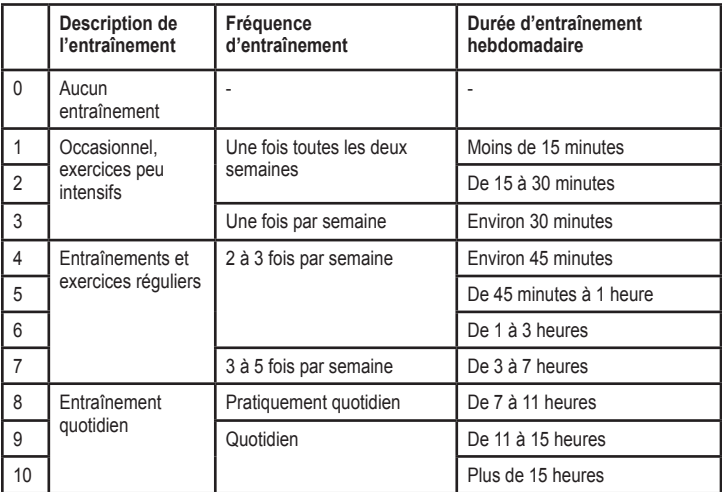

Tableau des niveaux d'activité physique proposé par Firstbeat Technologies Ltd. et élaboré grâce aux données fournies par Jackson et al. Prediction of functional aerobic capacity without exercise testing. Medicine and Science in Sports & Exercise 22:863:870, 1990.

### <span id="page-10-1"></span><span id="page-10-0"></span>**Couplage des capteurs**

Les capteurs ANT+™ fournis avec votre montre sont déjà couplés. Appuyez sur le bouton **MODE** jusqu'à ce que le mode Entraînement s'affiche.

Les icônes  $\bullet$  et  $\bullet$  s'affichent sur l'écran du FR60 une fois les capteurs couplés.

Si vous avez acheté séparément un capteur (avec technologie sans fil ANT+), vous devez le coupler au FR60.

Après le premier couplage, le FR60 reconnaît automatiquement le capteur chaque fois qu'il est activé. Ce processus est automatique lorsque vous allumez le FR60 et prend seulement quelques secondes lorsque les capteurs sont activés et fonctionnent correctement. Une fois couplé, votre FR60 ne reçoit plus que les données de votre capteur, même si vous l'approchez d'autres capteurs.

#### **Couplage d'accessoires supplémentaires**

- 1. Eloignez (de 10 m) le FR60 d'autres capteurs lors de la première tentative de couplage à votre capteur. Approchez votre capteur à portée (3 m) du FR60.
- 2. Appuyez sur le bouton **MODE** > **PARAMETRES** > **SPORT**.
- 3. Sélectionnez **PARCOURS**, **GENERAL** ou **VELO** > **FREQUENCE CARDIAQUE**, **ACCELEROMETRE** ou **CAPTEUR DE VELO** > **ACTIVE**.
- 4. Pendant que le FR60 recherche de nouveaux capteurs, les icônes  $\bullet$ . et  $\partial$  clignotent. Ces icônes restent fixes une fois le couplage effectué.

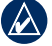

**ASTUCE :** l'accessoire doit transmettre des données pour mettre un terme au processus de couplage. Vous devez porter le moniteur de fréquence cardiaque, faire un pas en étant équipé de l'accéléromètre ou pédaler sur votre vélo avec le GSC 10.

Après une période d'inactivité, les accessoires passent en mode veille pour préserver l'autonomie de la pile.

#### <span id="page-11-0"></span>Mise en route

Si les icônes des accessoires ne sont pas affichées avant de reprendre votre activité, vous devez rétablir la connexion avec le FR60.

### **Rétablissement de la connexion**

Vérifiez que l'accessoire est actif. Arrêtez et redémarrez la session d'entraînement.  $O<sub>U</sub>$ 

Appuyez sur le bouton **MODE**, quittez le mode Entraînement, puis repassez en mode Entraînement.

Pour obtenir des instructions relatives à l'utilisation du moniteur de fréquence cardiaque, reportez-vous à la [page](#page-12-1) 7. Pour obtenir des instructions relatives à l'utilisation de l'accéléromètre, reportezvous à la [page](#page-13-1) 8.

Pour plus d'informations sur l'achat d'accessoires supplémentaires, visitez le site Web [http://buy.garmin.co](http://buy.garmin.com)m.

# **Prêt... Partez !**

- 1. Appuyez sur le bouton **MODE** pour afficher la page d'entraînement.
- 2. Appuyez sur le bouton **START** pour lancer le chronomètre.
- 3. Une fois votre parcours terminé, appuyez sur le bouton **STOP**.
- 4. Maintenez le bouton **LAP** enfoncé pour enregistrer votre activité et réinitialiser le chronomètre.

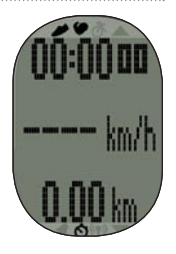

# <span id="page-11-1"></span>**Téléchargement du logiciel gratuit**

- 1. Rendez-vous sur le site <www.garmin.com/FR60/owners>.
- 2. Suivez les instructions présentées à l'écran.

### **Envoi des données d'entraînement vers votre ordinateur**

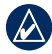

**REMARQUE :** vous devez télécharger le logiciel comme indiqué, afin que les pilotes USB requis soient installés **avant** de connecter la clé USB ANT Stick à votre ordinateur.

- <span id="page-12-0"></span>1. Connectez la clé USB ANT Stick à un port USB libre de votre ordinateur.
- 2. Approchez le FR60 à portée (5 m) de l'ordinateur.

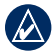

**REMARQUE** : si le mode Transfert économique est activé, votre FR60 doit être en mode Heure (mode normal) pour transférer des données vers votre ordinateur. Reportez-vous à la [page](#page-29-1) 24.

3. Suivez les instructions présentées à l'écran.

### <span id="page-12-1"></span>**Utilisation du moniteur de fréquence cardiaque**

Le moniteur de fréquence cardiaque est en veille et prêt à envoyer des données. Portez le moniteur de fréquence cardiaque à même la peau, juste en dessous de la poitrine.

Il doit être suffisamment serré pour rester en place pendant votre activité.

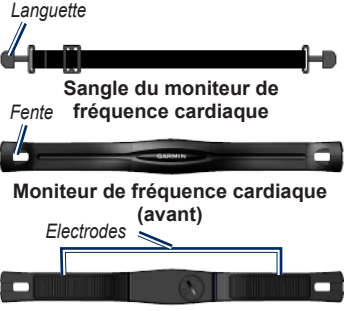

#### **Moniteur de fréquence cardiaque (arrière)**

- 1. Poussez une languette de la sangle dans la fente du moniteur de fréquence cardiaque. Abaissez la languette.
- 2. Mouillez les deux électrodes au dos du moniteur de fréquence cardiaque pour obtenir une meilleure connexion entre votre poitrine et le transmetteur.
- 3. Faites passer la sangle autour de votre poitrine et attachez-la à l'autre côté du moniteur de fréquence cardiaque.

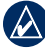

**Remarque :** le logo Garmin doit être situé en haut et à droite.

<span id="page-13-0"></span>Mise en route

- 4. Approchez le FR60 à portée (3 m) du moniteur de fréquence cardiaque.
- 5. Appuyez sur le bouton **MODE** pour accéder au mode Entraînement. L'icône de fréquence cardiaque s'affiche sur la page d'entraînement.
- 6. Si l'icône ou les données de fréquence cardiaque ne s'affichent pas, ou bien si les données de fréquence cardiaque sont irrégulières, resserrez la sangle sur votre poitrine ou échauffezvous pendant 5 à 10 minutes. Si le problème persiste, vous devrez probablement coupler les capteurs. Reportez-vous à la [page 5.](#page-10-1)

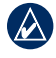

**REMARQUE :** pour savoir comment définir les plages cardiaques, reportezvous à la [page](#page-19-1) 14.

### <span id="page-13-1"></span>**Utilisation de l'accéléromètre**

L'accéléromètre est en attente et prêt à envoyer des données dès que vous l'installerez ou que vous le déplacerez.

#### **Installation de l'accéléromètre sur vos lacets**

1. Appuyez sur la languette qui se trouve sur le clip à lacet. Soulevez l'accéléromètre pour le détacher du clip à lacet.

- 2. Desserrez vos lacets de chaussure.
- 3. Enfilez deux fois votre lacet de chaussure dans le clip, en laissant dépasser suffisamment de lacet pour pouvoir faire votre nœud comme d'habitude.

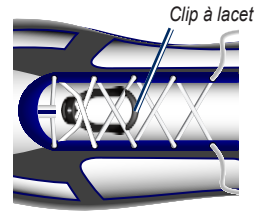

- 4. Nouez solidement vos lacets pour maintenir l'accéléromètre en place pendant vos activités.
- 5. Enclenchez l'accéléromètre dans le clip à lacet. La flèche située sur l'accéléromètre doit pointer vers le bout de votre chaussure.

### **Retrait de l'accéléromètre**

Appuyez sur la languette à l'avant du clip à lacet pour retirer l'accéléromètre.

#### <span id="page-14-1"></span>**Installation de l'accéléromètre sous la semelle intérieure**

**REMAROUE** : votre chaussure compatible est équipée d'une poche sous la semelle intérieure. Il vous faudra peut-être retirer une talonnette en mousse avant d'installer l'accéléromètre.

- 1. Appuyez sur la languette qui se trouve sur le clip à lacet. Soulevez l'accéléromètre pour le détacher du clip à lacet.
- 2. Soulevez la semelle intérieure de la chaussure.
- 3. Placez l'accéléromètre dans la poche, le logo ANT+™ vers le haut et l'encoche pointant vers l'avant de la chaussure.

#### **Entraînement avec l'accéléromètre**

- 1. Approchez le FR60 à portée (3 m) de l'accéléromètre.
- 2. Appuyez sur le bouton **MODE** pour accéder au mode Entraînement. L'icône de l'accéléromètre s'affiche sur la page d'entraînement.
- 3. Si l'icône ou les données de l'accéléromètre ne s'affichent pas, vous devrez probablement coupler l'accéléromètre et le FR60. Reportezvous à la [page 5.](#page-10-1)

#### <span id="page-14-0"></span>**Etalonnage de l'accéléromètre**

L'étalonnage de l'accéléromètre est facultatif, mais il améliore la précision de l'appareil. Vous pouvez étalonner l'accéléromètre automatiquement ou manuellement.

#### **Etalonnage automatique avec une distance déterminée**

La distance d'étalonnage minimale est de 400 m. Pour obtenir des résultats optimaux, étalonnez l'accéléromètre en effectuant la plus longue distance possible à votre allure habituelle. Un tracé de régulation (un circuit =  $400 \text{ m}$ ) est plus précis qu'une course sur tapis roulant.

- 1. Appuyez sur le bouton **MODE** > **PARAMETRES** > **SPORT** > **PARCOURS** > **ACCELEROMETRE** > **ETALONNER** > **AUTOMATIQUE**.
- 2. Appuyez sur le bouton **START** pour commencer l'enregistrement.
- 3. Courez ou marchez sur la distance prévue.
- 4. Appuyez sur le bouton **STOP**.

#### <span id="page-15-0"></span>Mise en route

- 5. Réglez la distance d'étalonnage sur la distance réelle à l'aide des boutons **UP** et **DOWN.**
- 6. Appuyez sur le bouton **ENTER** pour enregistrer la distance étalonnée.

### **Etalonnage manuel**

Si la distance affichée par votre accéléromètre vous semble un peu plus faible ou plus élevée lorsque vous courez, vous pouvez régler manuellement le facteur d'étalonnage.

- 1. Appuyez sur le bouton **MODE** > **PARAMETRES** > **SPORT** > **PARCOURS** > **ACCELEROMETRE** > **ETALONNER** > **MANUEL**.
- 2. Utilisez les boutons **UP** et **DOWN** pour régler le facteur d'étalonnage.
- 3. Appuyez sur le bouton **ENTER** pour enregistrer le facteur d'étalonnage.

### **Arrêt de l'accéléromètre**

L'accéléromètre s'éteint automatiquement après 30 minutes d'inactivité afin de préserver la pile.

# **Utilisation du GSC™ 10**

Votre montre est compatible avec le capteur de vitesse et de cadence GSC 10 pour vélos. Le GSC 10 est un accessoire en option disponible sur le site Web [http://buy.garmin.co](http://buy.garmin.com)m.

# **Utilisation de la balance**

Si vous disposez d'une balance compatible ANT+, le FR60 peut lire les données de la balance.

- 1. Maintenez le bouton **LIGHT/** enfoncé jusqu'à ce que le FR60 commence la recherche.
- 2. Montez sur la balance lorsque cela vous est demandé.

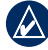

**REMARQUE** : si vous utilisez une balance impédancemètre, enlevez vos chaussures et vos chaussettes pour que tous les paramètres de composition du corps soient lus et enregistrés.

3. Descendez de la balance lorsque cela vous est demandé.

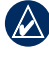

**REMARQUE :** si une erreur survient. descendez de la balance. Remontez lorsque cela vous est demandé.

# **Mode Heure**

<span id="page-16-0"></span>Le mode Heure est le mode d'affichage par défaut du FR60. Il permet d'afficher le jour, l'heure et la date.

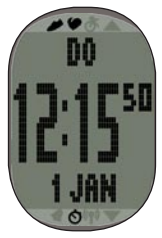

### <span id="page-16-1"></span>**Réglage de l'heure**

- 1. En mode Heure, maintenez le bouton **ENTER** enfoncé.
- 2. Choisissez entre le mode 12 heures et le mode 24 heures.
- 3. Appuyez sur les boutons **UP** et **DOWN** pour régler l'heure.

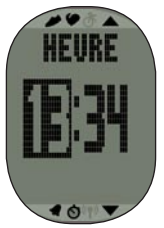

- 4. Appuyez sur le bouton **ENTER** pour passer au paramètre minutes.
- 5. Appuyez sur les boutons **UP** et **DOWN** pour régler les minutes.
- 6. Procédez de même pour le réglage des secondes, jour, mois et année.
- 7. Une fois que vous avez terminé, appuyez sur le bouton **MODE** pour revenir au mode Heure.

## **Economie d'énergie**

Après une période d'inactivité, le FR60 passe automatiquement en mode Economie d'énergie pour préserver l'autonomie de la pile. Ce mode affiche uniquement la date et l'heure. Appuyez sur n'importe quel bouton pour quitter le mode Economie d'énergie.

## <span id="page-17-0"></span>**Réglage de l'alarme**

- 1. En mode Heure, appuyez sur le bouton **UP** ou **DOWN**. La page Alarme s'affiche.
- 2. Maintenez la touche **ENTER** enfoncée.
- 3. Sélectionnez **UNIQUE**, **QUOTIDIENNE** ou **DESACTIVEE**.
- 4. Appuyez sur les boutons **UP** et **DOWN** pour régler l'heure.

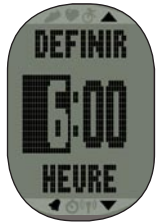

- 5. Appuyez sur le bouton **ENTER** pour passer au paramètre minutes.
- 6. Appuyez sur les boutons **UP** et **DOWN** pour régler les minutes.
- 7. Une fois que vous avez terminé, appuyez sur le bouton **MODE** pour enregistrer et retourner à la page Alarme. L'icône s'affiche.

# **Utilisation de l'alarme**

Lorsque l'alarme sonne, appuyez sur le bouton **MODE** pour l'éteindre ou sur le bouton **ENTER** pour la repousser de 9 minutes.

## **Définition d'un second fuseau horaire**

Vous pouvez paramétrer l'heure du FR60 sur deux fuseaux horaires.

- 1. Appuyez sur le bouton **MODE** > **PARAMETRES** > **MONTRE** > **HEURE 2**.
- 2. Suivez les instructions de la [page 11](#page-16-1) pour régler l'heure.
- 3. Appuyez sur le bouton **MODE** pour enregistrer et retourner au menu de la montre. L'icône  $T2$  s'affiche sur la page Heure.

# <span id="page-18-0"></span>**Mode Entraînement**

Le mode Entraînement affiche vos paramètres et données d'entraînement actuels. Appuyez sur le bouton **MODE** jusqu'à ce que le mode Entraînement s'affiche.

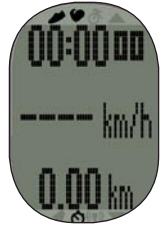

## **Entraînement programmé**

- 1. Appuyez sur le bouton **START** pour lancer une session.
	- Appuyez sur le bouton **LAP** pour marquer une distance au cours de votre activité. •
	- Appuyez sur les boutons **UP** et **DOWN** pour faire défiler les pages de données. •
- 2. Une fois que vous avez terminé, appuyez sur **STOP**.

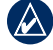

**Remarque :** pour interrompre la session active, appuyez sur **STOP**. Appuyez sur le bouton **START** lorsque vous êtes prêt à reprendre la session.

3. Pour enregistrer l'activité, maintenez le bouton **LAP** enfoncé pendant 3 secondes.

# **Alarmes d'entraînement**

Pour définir des alarmes d'entraînement sonores pour vos activités, appuyez sur le bouton **MODE** > **ENTRAINEMENT** > **ALARMES**.

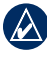

**Remarque :** les alarmes d'entraînement sont inactives pendant les entraînements fractionnés.

**TEMPS** : vous avertit lorsque vous vous êtes entraîné pendant un certain temps.

**DISTANCE** (accéléromètre requis) : vous avertit lorsque vous avez parcouru une certaine distance.

**CALORIES** (accéléromètre requis) : vous avertit lorsque vous avez brûlé une certaine quantité de calories. La quantité de calories brûlées est calculée en fonction de la vitesse mesurée par l'accéléromètre.

**FREQUENCE CARDIAQUE** (moniteur de fréquence cardiaque requis) : définit

#### <span id="page-19-0"></span>Mode Entraînement

une limite haute et une limite basse de fréquence cardiaque. L'alarme sonne lorsque votre fréquence cardiaque est audessus ou en dessous de la plage de valeurs ou lorsque vous avez redéfini votre plage cible. La fréquence cardiaque est exprimée en pulsations par minute (bpm).

**VITESSE** (accéléromètre ou GSC 10 requis) : définit une limite haute et une limite basse. L'alarme sonne lorsque votre vitesse est au-dessus ou en dessous de la plage de valeurs ou lorsque vous avez redéfini votre plage cible.

**ALLURE** (accéléromètre ou GSC 10 requis) : définit une limite haute et une limite basse. L'alarme sonne lorsque votre allure est au-dessus ou en dessous de la plage de valeurs ou lorsque vous avez redéfini votre plage cible.

**CADENCE** (accéléromètre ou GSC 10 requis) : définit une limite haute et une limite basse. L'alarme sonne lorsque votre cadence est au-dessus ou en dessous de la plage de valeurs ou lorsque vous avez redéfini votre plage cible.

La cadence correspond à votre fréquence de pédalage, mesurée grâce au nombre de tours par minute de la manivelle (rpm) ou grâce au nombre de foulées par minutes (spm) lorsque vous courez.

## <span id="page-19-1"></span>**Plages cardiaques**

- 1. Appuyez sur le bouton **MODE** > **PARAMETRES** > **SPORT**.
- 2. Sélectionnez **PARCOURS**, **VELO**  ou **GENERAL** > **FREQUENCE CARDIAQUE** > **ZONES FC**.
- 3. Pour modifier une plage cardiaque, appuyez sur les boutons **UP** et **DOWN** pour sélectionner la zone que vous voulez modifier. Appuyez sur le bouton **ENTER** pour modifier les limites de la zone.
- 4. Appuyez sur les boutons **UP** et **DOWN**  pour modifier la limite. Appuyez sur le bouton **ENTER** pour basculer d'un champ à l'autre.

De nombreux athlètes utilisent des plages cardiaques pour mesurer et augmenter leur résistance cardiovasculaire et améliorer leur forme physique. Une plage cardiaque est un intervalle défini de battements par minute.

Les cinq plages cardiaques couramment acceptées sont numérotées de 1 à 5, selon une intensité croissante. Généralement, les plages cardiaques sont calculées en fonction de pourcentages de votre fréquence cardiaque maximum.

#### **Dans quelle mesure les plages cardiaques influent-elles sur vos objectifs sportifs ?**

La connaissance de vos plages cardiaques peut vous aider à mesurer et à améliorer votre forme en comprenant et en appliquant les principes suivants :

- Votre fréquence cardiaque permet de mesurer l'intensité de l'effort avec fiabilité. •
- En vous entraînant dans certaines plages cardiaques, vous pourrez améliorer vos capacité et résistance cardiovasculaires. •
- En connaissant vos plages cardiaques, vous pouvez éviter le surentraînement et diminuer le risque de blessure. •

Vous pouvez définir les limites haute et basse de fréquence cardiaque pour chaque zone. Si vous connaissez votre fréquence cardiaque maximum, vous pouvez utiliser le tableau de la [page](#page-21-0) 16 pour déterminer la meilleure plage cardiaque correspondant à vos objectifs sportifs.

Si vous ne connaissez pas votre fréquence cardiaque maximum, utilisez l'un des calculateurs disponibles sur Internet.

<span id="page-21-0"></span>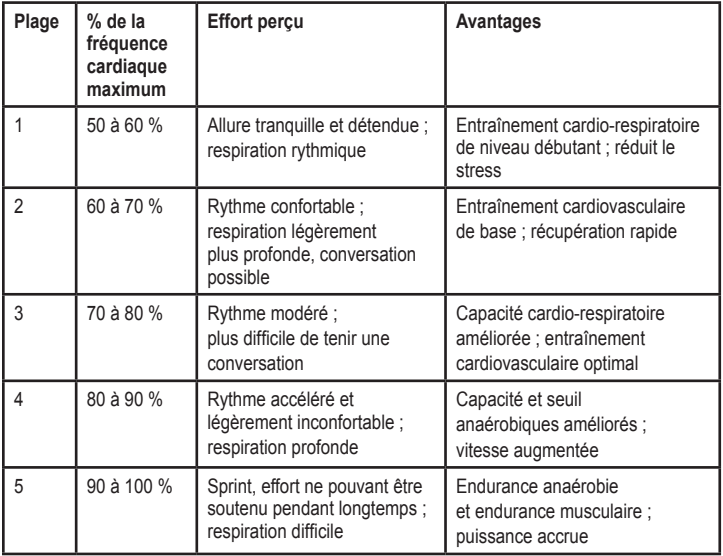

### <span id="page-22-1"></span><span id="page-22-0"></span>**Virtual Partner®**

Votre Virtual Partner est un outil unique conçu pour vous aider à atteindre vos objectifs d'entraînement d'allure (ou de vitesse).

Si vous modifiez l'allure du Virtual Partner avant de déclencher le chronomètre, ces modifications sont enregistrées. Les modifications apportées à l'allure du Virtual Partner après le déclenchement du chronomètre sont appliquées uniquement à la session en cours mais ne sont pas enregistrées lorsque le chronomètre est remis à zéro. Si vous apportez des modifications au Virtual Partner pendant une activité, ce dernier utilise la nouvelle allure depuis la position où vous vous trouvez.

#### **Définition de l'allure du Virtual Partner**

- 1. Appuyez sur le bouton **MODE** > **PARAMETRES** > **SPORT**.
- 2. Sélectionnez **PARCOURS**, **GENERAL** ou **VELO** > **VIRTUAL PARTNER** > **ACTIVE**.

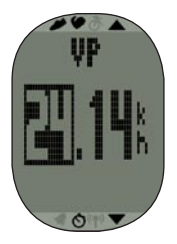

- 3. Utilisez les boutons **UP** et **DOWN** pour régler l'allure du Virtual Partner.
- 4. Appuyez sur le bouton **MODE** pour enregistrer vos modifications et retourner au menu Sport.

#### **Lancement d'un entraînement Virtual Partner**

- 1. Appuyez sur le bouton **MODE** > **PARAMETRES** > **SPORT**.
- 2. Sélectionnez **PARCOURS**, **GENERAL** ou **VELO** > **VIRTUAL PARTNER** > **ACTIVE**.
- 3. Appuyez plusieurs fois sur le bouton **MODE** pour retourner au mode Entraînement.
- 4. Appuyez sur le bouton **START**.

<span id="page-23-0"></span>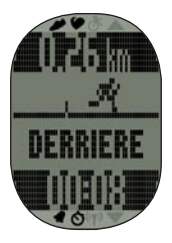

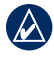

**REMARQUE :** le champ d'affichage apparaît en noir lorsque votre allure est inférieure à celle du Virtual Partner.

5. Appuyez sur les boutons **UP** ou **DOWN** pour afficher la page de données Virtual **Partner** 

### **Désactivation de Virtual Partner**

- 1. Appuyez sur le bouton **MODE** > **PARAMETRES** > **SPORT**.
- 2. Sélectionnez **PARCOURS**, **GENERAL** ou **VELO** > **VIRTUAL PARTNER** > **DESACTIVE**.

# **Entraînements fractionnés**

Votre FR60 vous permet de créer des entraînements fractionnés. Les intervalles peuvent être basés sur le temps ou la distance de l'activité et sur ses portions de repos.

#### **Création d'un entraînement fractionné**

- 1. Appuyez sur le bouton **MODE** > **ENTRAINEMENT** > **INTERVALLES** > **CONFIGURATION**.
- 2. Appuyez sur le bouton **ENTER** pour choisir **TEMPS** ou **DISTANCE**.
- 3. Utilisez les boutons **UP** et **DOWN** pour saisir un intervalle de temps. Appuyez sur le bouton **ENTER** pour passer au champ suivant.
- 4. Utilisez les boutons **UP** et **DOWN** pour définir la valeur en surbrillance.
- 5. Appuyez sur le bouton **ENTER** pour définir un type de repos.
- 6. Utilisez les boutons **UP** et **DOWN** pour saisir un intervalle de temps. Appuyez sur le bouton **ENTER** pour passer au champ suivant.
- 7. Utilisez les boutons **UP** et **DOWN** pour définir la valeur en surbrillance.
- 8. Utilisez les boutons **UP** et **DOWN**  pour sélectionner le nombre de REPETITIONS.
- <span id="page-24-0"></span>9. Sélectionnez ECHAUFFEMENT **OUI** et ETIREMENTS **OUI** (facultatif).
- 10. Sélectionnez **S'ENTRAINER**.
- 11. Appuyez sur **START**.

Si vous pratiquez un échauffement ou une récupération, appuyez sur **LAP** à la fin de votre circuit d'échauffement pour démarrer votre premier intervalle. Le FR60 démarre automatiquement un circuit de récupération à la fin du premier intervalle. Une fois la récupération terminée, appuyez sur le bouton **LAP** pour terminer votre période de récupération. Appuyez sur le bouton **STOP** pour terminer votre entraînement.

Avant la fin de chaque intervalle, une alerte indique le temps restant jusqu'à l'intervalle suivant. Pour terminer un intervalle avant la fin, appuyez sur le bouton **LAP**.

## **Connexion à un appareil de remise en forme**

La technologie ANT+ relie votre FR60 à un appareil de remise en forme afin que vous puissiez envoyer les informations sur les entraînements et l'utilisateur à l'appareil de remise en forme, mais aussi recevoir et stocker des statistiques d'entraînement en provenance de

l'appareil de remise en forme. Recherchez le logo ANT+ « Link Here » pour trouver les appareils de remise en forme compatibles.

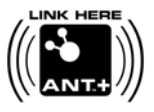

Pour plus d'informations, consultez le document [www.garmin.com/antplu](www.garmin.com/antplus)s.

#### <span id="page-25-0"></span>**Connexion à un appareil compatible**

- 1. Appuyez sur le bouton **MODE** > **ENTRAINEMENT**.
- 2. Allumez la console de l'appareil compatible.
- 3. Mettez votre FR60 en contact avec le logo ANT+ « Link Here » de l'appareil de remise en forme pendant 2 secondes. La montre émet un bip et un message indiquant qu'elle est reliée à l'appareil de remise en forme s'affiche.
- 4. Appuyez sur le bouton **START** de l'appareil de remise en forme pour commencer.

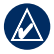

**REMAROUE :** l'appareil de remise en forme et le FR60 resteront connectés jusqu'à la fin de la session ou jusqu'à ce que vous quittiez la zone.

5. Appuyez sur le bouton **STOP** de l'appareil de remise en forme pour arrêter la montre et la session d'exercices.

<span id="page-26-0"></span>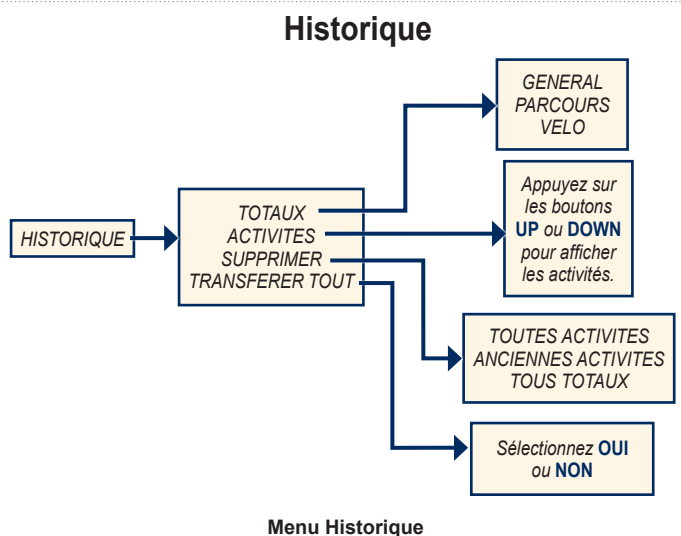

### <span id="page-27-1"></span><span id="page-27-0"></span>**Enregistrement de l'historique**

Le FR60 enregistre les données en fonction du type d'activité, des accessoires utilisés et des paramètres d'entraînement. Votre session est automatiquement enregistrée dans l'historique lorsque vous remettez le chronomètre à zéro.

# **Affichage de l'historique**

- 1. Appuyez sur le bouton **MODE** > **HISTORIQUE**.
- 2. Sélectionnez **ACTIVITES** pour afficher les entraînements individuels ou **TOTAUX** pour afficher le cumul des données d'entraînement enregistrées sur votre FR60.
- 3. Appuyez sur le bouton **ENTER** pour afficher des informations relatives à la date et à l'heure. Appuyez sur les boutons **UP** et **DOWN** pour faire défiler les entraînements individuels.

# **Gestion de la mémoire**

Votre FR60 contient jusqu'à 100 circuits et 20 heures de fichiers d'exercices.

Lorsqu'il ne reste plus qu'une heure de mémoire environ, l'avertissement **MEMOIRE FAIBLE** s'affiche sur l'écran du FR60 en mode Entraînement.

Lorsque la mémoire est saturée, l'avertissement **MEMOIRE SATUREE** s'affiche et le FR60 arrête d'enregistrer les données. La montre enregistre automatiquement votre session lorsque la mémoire est saturée.

Pour plus d'informations sur le téléchargement des données vers l'ordinateur, reportez-vous à la [page](#page-28-1) 23.

### **Suppression de l'historique d'entraînement**

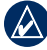

**Remarque :** pour plus d'informations sur le transfert des données d'entraînement vers l'ordinateur, reportez-vous à la [page](#page-29-2) 24.

- 1. Appuyez sur le bouton **MODE** > **HISTORIQUE** > **SUPPRIMER**.
- 2. Sélectionnez **TOUTES ACTIVITES**, **ANCIENNES ACTIVITES** (activités datant de plus de 30 jours), ou **TOUS TOTAUX**.
- 3. Sélectionnez **OUI**.

# <span id="page-28-1"></span><span id="page-28-0"></span>**Téléchargement des données**

Votre FR60 contient jusqu'à 100 circuits et 20 heures de fichiers d'exercices. Téléchargez régulièrement vos données sur votre ordinateur, à l'aide de la technologie sans fil ANT+

## **Conditions requises**

- 1. Allumez l'ordinateur. (Vous devez disposer d'une connexion Internet pour télécharger le logiciel et utiliser Garmin Connect.)
- 2. Téléchargez le logiciel (reportez-vous à la [page 6](#page-11-1)) afin que les pilotes USB requis soient installés **avant** de connecter la clé USB ANT Stick à l'ordinateur.
- 3. Connectez la clé USB ANT Stick à un port USB libre de votre ordinateur.
- 4. Approchez le FR60 à portée (moins de 5 m) de l'ordinateur.

5. Vérifiez que les chronomètres du FR60 ne sont pas en fonctionnement, qu'il n'y a pas de session d'entraînement active et que le FR60 est en mode Heure (mode normal).

Le FR60 transmet automatiquement les données à la clé USB ANT Stick, et vous pouvez ainsi utiliser Garmin Connect et Garmin Training Center pour enregistrer et analyser vos données d'entraînement.

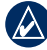

**REMARQUE :** si vous avez des difficultés à télécharger les données. il est peut-être nécessaire d'activer le couplage avec l'ordinateur.

### <span id="page-29-2"></span><span id="page-29-0"></span>**Couplage avec l'ordinateur**

#### **Couplage du FR60 avec un nouvel ordinateur**

- 1. Vérifiez que l'ordinateur est configuré pour le téléchargement des données Voir la section Conditions requises à la [page 23.](#page-28-1)
- 2. Appuyez sur le bouton **MODE** > **PARAMETRES** > **SYSTEME** > **ORDINATEUR** > **COUPLAGE**.
- 3. Sélectionnez **ACTIVE**. Votre ordinateur détecte le FR60 et demande le couplage.
- 4. Appuyez sur **OUI**.

#### <span id="page-29-3"></span>**Désactivation du couplage avec l'ordinateur**

- 1. Appuyez sur le bouton **MODE** > **PARAMETRES** > **SYSTEME** > **ORDINATEUR** > **COUPLAGE**.
- 2. Sélectionnez **DESACTIVE**.

### <span id="page-29-1"></span>**Utilisation du mode Transfert économique**

Le mode Transfert économique éteint la balise de l'ordinateur sauf si la montre est en mode Heure (mode normal), en mode Menu ou en mode Entraînement.

- 1. Appuyez sur le bouton **MODE** > **PARAMETRES** > **SYSTEME** > **ORDINATEUR** > **TRANSFERT ECONOMIQUE**.
- 2. Sélectionnez **ACTIVE** ou **DESACTIVE**.

<span id="page-30-0"></span>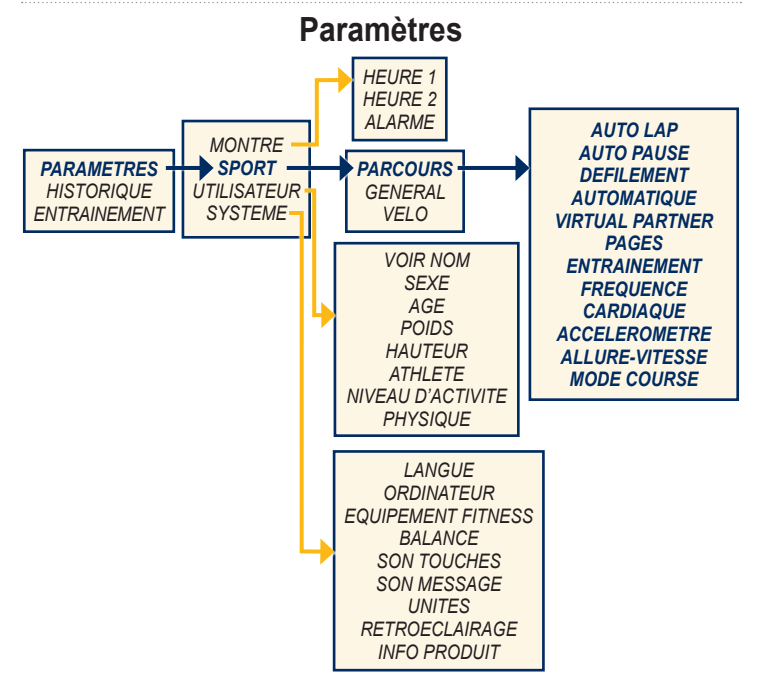

**Paramètres de parcours**

#### <span id="page-31-0"></span>Paramètres

#### Appuyez sur le bouton **MODE** > **PARAMETRES** > **SPORT** pour accéder aux menus de paramétrage pour les éléments suivants :

- **PARCOUR**
- **GENERAL •**
- **VELO •**

## **Paramètres de parcours**

Appuyez sur le bouton **MODE** > **PARAMETRES** > **SPORT** > **PARCOURS**.

**AUTO LAP**® : active ou désactive la fonction Auto Lap. Lorsque la fonction Auto Lap est activée, les circuits sont déclenchés par distance. Vous pouvez utiliser le bouton LAP pour marquer les circuits manuellement. Le compteur Auto Lap est réinitialisé lorsqu'un circuit est défini manuellement.

**AUTO PAUSE**® : active ou désactive la fonction Auto Pause. Lorsque la fonction Auto Pause est activée, le chronomètre s'arrête automatiquement lorsque votre allure est inférieure à une valeur déterminée.

### **DEFILEMENT AUTOMATIQUE** :

utilisez la fonction de défilement automatique pour faire défiler automatiquement toutes les pages de données d'entraînement tant que le chronomètre fonctionne. Sélectionnez une vitesse d'affichage : **LENT**, **MOYEN** ou **RAPIDE**.

**VIRTUAL PARTNER** : active ou désactive Virtual Partner. Vous pouvez également définir l'allure du Virtual Partner (voir [page](#page-22-1) 17).

**PAGES ENTRAINEMENT** : définit les pages d'entraînement et les champs de données que vous voulez afficher pendant votre parcours. Reportez-vous à la [page](#page-33-1) 28.

**FREQUENCE CARDIAQUE** : active le moniteur de fréquence cardiaque et définit les plages cardiaques en course (voir [page](#page-19-1) 14).

**ACCELEROMETRE** : sélectionnez **ACTIVE**, **DESACTIVE** ou **ETA-LONNER**. Pour plus d'informations sur l'étalonnage de votre accéléromètre, voir [page](#page-14-0) 9.

**ALLURE-VITESSE** : sélectionnez **VITESSE** ou **ALLURE**.

<span id="page-32-0"></span>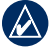

**REMAROUE** : utilisez les boutons **UP** et **DOWN** pour alterner ou modifier les paramètres numériques. Vous pouvez à tout moment appuyer sur le bouton **MODE** pour retourner à la page ou au menu précédent.

**MODE COURSE** : le mode Heure ne s'affiche pas par défaut. Le mode course doit être activé. Le mode course se désactive lorsque vous démarrez le chronomètre.

## **Paramètres vélo**

#### Appuyez sur le bouton **MODE** > **PARAMETRES** > **SPORT** > **VELO**.

**AUTO LAP**® : active ou désactive la fonction Auto Lap. Lorsque la fonction Auto Lap est activée, les circuits sont déclenchés par distance. Vous pouvez utiliser le bouton LAP pour marquer les circuits manuellement. Le compteur Auto Lap est réinitialisé lorsqu'un circuit est défini manuellement.

**AUTO PAUSE**® : active ou désactive la fonction Auto Pause. Lorsque la fonction Auto Pause est activée et que votre allure est inférieure à une valeur déterminée, le chronomètre s'arrête automatiquement.

#### **DEFILEMENT AUTOMATIQUE** :

utilisez la fonction de défilement automatique pour faire défiler automatiquement toutes les pages de données d'entraînement tant que le chronomètre fonctionne. Sélectionnez une vitesse d'affichage : **LENT**, **MOYEN** ou **RAPIDE**.

**VIRTUAL PARTNER** : active ou désactive Virtual Partner. Vous pouvez également définir l'allure du Virtual Partner (voir [page](#page-22-1) 17).

**PAGES ENTRAINEMENT** : définit les pages d'entraînement et les champs de données que vous voulez afficher pendant votre parcours. Reportez-vous à la [page](#page-33-1) 28.

**FREQUENCE CARDIAQUE** : active le moniteur de fréquence cardiaque et définit les plages cardiaques pendant votre parcours vélo (voir [page](#page-19-1) 14).

**PROFIL DE VELO** : sélectionne la dimension des roues et configure les capteurs de vélo.

**ALLURE-VITESSE** : sélectionnez **VITESSE** ou **ALLURE**.

#### <span id="page-33-0"></span>Paramètres

**MODE COURSE** : le mode Heure ne s'affiche pas par défaut. Le mode course doit être activé. Le mode course se désactive lorsque vous démarrez le chronomètre.

### <span id="page-33-1"></span>**Champs de données**

Vous pouvez afficher jusqu'à cinq pages de données pour chaque mode : Parcours, Général ou Vélo. Sur chaque page de données, vous pouvez personnaliser jusqu'à trois champs de données.

- 1. Appuyez sur le bouton **MODE** > **PARAMETRES** > **SPORT**.
- 2. Sélectionnez **PARCOURS**, **GENERAL ou VELO** > **PAGES ENTRAINEMENT**.
- 3. Sélectionnez **PAGE 1**.
- 4. Appuyez sur les boutons **UP** et **DOWN** pour définir le nombre de champs.
- 5. Maintenez le bouton **ENTER** enfoncé pour modifier le **CHAMP 1**. Appuyez sur les boutons **UP** et **DOWN** pour modifier le champ de données.
- 6. Procédez de même pour les autres champs et pages de données.

## **Options pour les champs de données**

\*\* Nécessite un accessoire en option.

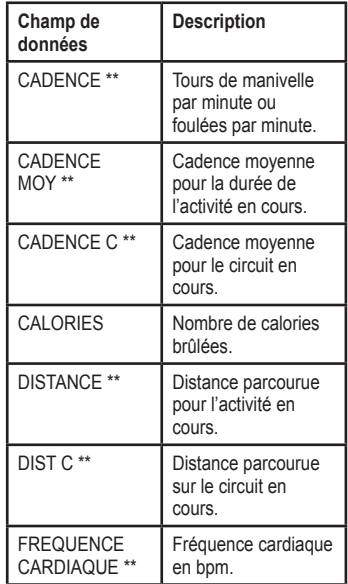

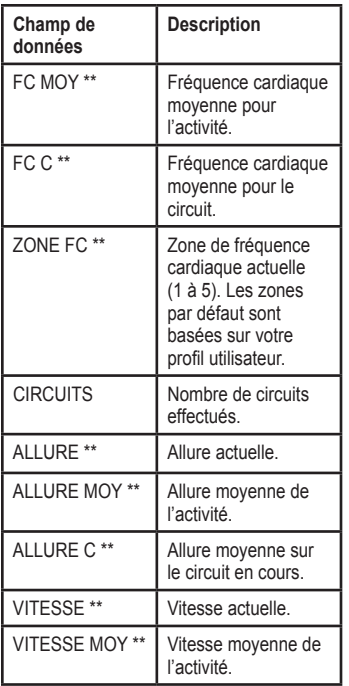

<span id="page-34-0"></span>

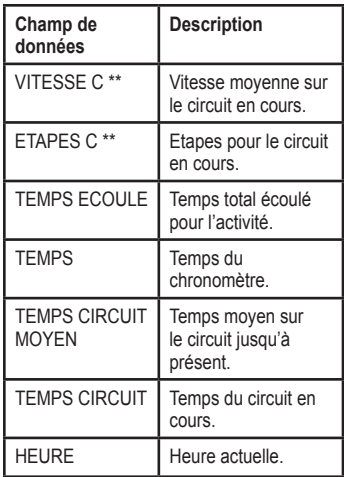

# **Annexes**

### <span id="page-35-0"></span>**Accessoires en option**

Pour plus d'informations sur les accessoires, visitez le site Web [http://buy.garmin.co](http://buy.garmin.com)m. Vous pouvez également contacter votre revendeur Garmin pour acquérir des accessoires.

## <span id="page-35-1"></span>**Informations sur la pile**

**Avertissement** : le FR60, le moniteur de fréquence cardiaque, l'accéléromètre et le GSC 10 contiennent des piles CR2032 remplaçables par l'utilisateur. Consultez le guide *Informations importantes sur le produit et la sécurité* inclus dans l'emballage, pour prendre connaissance d'importantes consignes de sécurité concernant la pile.

### **Pile du FR60**

La pile du FR60 dure 1 an (utilisation normale). Lorsque la pile est faible, l'avertissement **PILE FAIBLE** s'affiche sur l'écran du FR60 en mode Heure.

### **Economie de la pile**

L'utilisation excessive du rétroéclairage diminue la durée de vie de la pile. Paramétrez la temporisation du rétroéclairage sur 5 secondes pour augmenter l'autonomie de la pile.

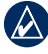

**REMARQUE** : si la pile parvient à épuisement, le rétroéclairage est automatiquement désactivé.

L'utilisation du mode Transfert économique éteint la balise de l'ordinateur sauf si la montre est en mode Heure (mode normal). Reportez-vous à la [page](#page-29-3) 24.

#### <span id="page-36-1"></span><span id="page-36-0"></span>**Remplacement de la pile du FR60**

Tous les paramètres du FR60, sauf l'heure, sont conservés.

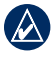

**REMARQUE :** avant de remplacer la pile, enregistrez toutes vos données sur votre ordinateur ou dans l'historique (voir [page](#page-27-1) 22).

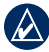

**REMAROUE :** Garmin vous recommande de remplacer la pile dans un environnement à faible taux d'humidité afin d'éviter que de la condensation ne se forme à l'intérieur de la montre.

1. Utilisez un petit tournevis cruciforme pour retirer les vis du cache du FR60.

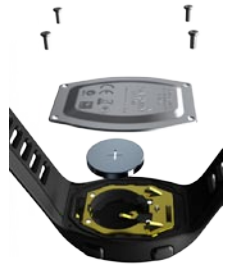

2. Soulevez doucement le cache et enlevez la pile.

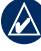

**REMARQUE :** veillez à ne pas déplacer le joint torique rouge qui se trouve dans le compartiment à pile.

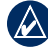

**Remarque :** veillez à ne pas salir le joint torique. Cela pourrait diminuer les performances de la montre.

3. Insérez la nouvelle pile en positionnant le pôle positif vers le haut.

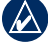

**REMAROUE** : assurez-vous que le joint est placé correctement dans son emplacement avant de revisser le cache.

4. Remettez en place le cache et les quatre vis en vous assurant que le joint est à sa place. Ne serrez pas trop les vis. (Garmin recommande un couple de serrage de 1 psi.)

#### <span id="page-37-0"></span>Annexes

#### **Pile du moniteur de fréquence cardiaque**

Le moniteur de fréquence cardiaque contient une pile CR2032 remplaçable par l'utilisateur. La pile du moniteur de fréquence cardiaque devrait durer trois ans.

#### **Remplacement de la pile du moniteur de fréquence cardiaque**

1. Repérez le cache circulaire du compartiment à pile à l'arrière du moniteur de fréquence cardiaque.

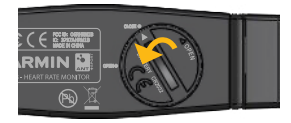

- 2. A l'aide d'une pièce de monnaie, tournez le cache dans le sens inverse des aiguilles d'une montre de façon à ce que la flèche sur le couvercle pointe vers **OPEN**.
- 3. Retirez le cache et la pile. Patientez pendant 30 secondes. Insérez la nouvelle pile en positionnant le pôle positif vers le haut.

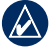

**Remarque :** veillez à ne pas endommager ni perdre le joint torique qui se trouve sur le cache.

4. A l'aide d'une pièce de monnaie, tournez le cache dans le sens des aiguilles d'une montre, de façon à ce que la flèche sur le cache pointe vers **CLOSE**.

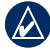

**REMAROUE :** après avoir remplacé la pile, vous devrez peut-être coupler une nouvelle fois le moniteur de fréquence cardiaque au FR60.

### **Pile de l'accéléromètre**

Lorsque la pile de l'accéléromètre est faible, l'avertissement **PILE DE L'ACCELEROMETRE FAIBLE** s'affiche en mode Entraînement au

début ou à la fin d'un entraînement. Cela signifie qu'il reste environ cinq heures d'autonomie.

#### <span id="page-38-0"></span>**Remplacement de la pile de l'accéléromètre**

1. Repérez le cache circulaire du compartiment à pile à l'arrière de l'accéléromètre.

*Déverrouiller Verrouiller*

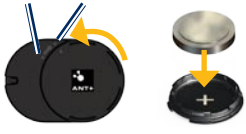

- 2. Tournez le cache dans le sens inverse des aiguilles d'une montre jusqu'à ce qu'il soit suffisamment desserré pour pouvoir être retiré.
- 3. Retirez le cache et la pile. Patientez pendant 30 secondes. Insérez la nouvelle pile en positionnant le pôle positif vers le haut.
- 4. Pour remettre le cache en place, alignez les points puis faites-le tourner dans le sens des aiguilles d'une montre.

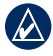

**REMAROUE :** après avoir remplacé la pile, vous devrez peut-être coupler une nouvelle fois l'accéléromètre au FR60.

## **Caractéristiques techniques**

#### **FR60M**

**Dimensions de la montre** (L × H × P) **:**

 $38 \times 56 \times 13$  mm  $(1.5 \times 2.2 \times 0.51)$  po)

**Dimensions du bracelet** (l × L × P) **:**

 $177 \times 23 \times 3$  mm  $(7,0 \times 0.9 \times 0.12 \text{ po})$ 

**Poids :** 44 g (1,6 oz)

**Ecran LCD :** 28,5 mm × 20 mm, avec rétroéclairage

**Résistance à l'eau :** 50 m

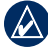

**Remarque :** pour préserver l'étanchéité, n'actionnez pas les boutons du FR60 sous l'eau.

- **Stockage de données :** jusqu'à 100 circuits et 20 heures de fichiers d'exercices
- **Interface informatique :** sans fil, clé USB ANT Stick automatique
- **Pile :** pile CR2032 (3 volts) remplaçable par l'utilisateur contenant du perchlorate. Une manipulation

#### Annexes

spéciale peut être nécessaire. Visitez le site [www.dtsc.ca.gov](www.dtsc.ca.gov/hazardouswaste/perchlorate) [/hazardouswaste/perchlorat](www.dtsc.ca.gov/hazardouswaste/perchlorate)e.

**Autonomie de la pile :** 1 an, en fonction de l'utilisation.

**Plage de températures de fonctionnement :** de -10 °C à 50 °C (de 14 °F à 122 °F)

**Fréquences radio/protocole :** 2,4 GHz / protocole de communications sans fil ANT+

**Compatibilité système :** ANT+

### **FR60W**

**Dimensions de la montre**  $(L \times H \times P)$  **:**  $38 \times 52 \times 14$  mm  $(1.5 \times 2 \times 0.55 \text{ po})$ **Dimensions du bracelet** (l × L × P) **:**

 $168 \times 16 \times 3.75$  mm  $(6,6 \times 0,63 \times 0,15 \text{ po})$ 

**Poids :** 41 g (1,4 oz)

**Ecran LCD :** 28,5 × 20 mm, avec rétroéclairage

### **Résistance à l'eau :** 50 m

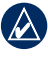

**Remarque :** pour préserver l'étanchéité, n'appuyez pas sur les boutons du FR60 sous l'eau.

- **Stockage de données :** jusqu'à 100 circuits et 20 heures de fichiers d'exercices
- **Interface informatique :** sans fil, clé USB ANT Stick automatique
- **Pile :** pile CR2032 (3 volts) remplaçable par l'utilisateur contenant du perchlorate. Une manipulation spéciale peut être nécessaire. Visitez le site [www.dtsc.ca.gov](www.dtsc.ca.gov/hazardouswaste/perchlorate) [/hazardouswaste/perchlorat](www.dtsc.ca.gov/hazardouswaste/perchlorate)e.
- **Autonomie de la pile :** 1 an, en fonction de l'utilisation.
- **Plage de températures de fonctionnement :** de -10 °C à 50 °C (de 14 °F à 122 °F)

#### **Fréquences radio/protocole :** 2,4 GHz / protocole de communications sans fil ANT+

**Compatibilité système :** ANT+

### <span id="page-40-0"></span>**Clé USB ANT Stick**

**Dimensions**  $(L \times H \times P)$  **:**  $59 \times 18 \times 7$  mm  $(2,3 \times 0.7 \times 0.3 \text{ po})$ 

**Poids :** 6 g (0,2 oz)

**Portée de transmission :** 5 m environ

#### **Plage de températures de fonctionnement :** de -10 °C à 50 °C (de 14 °F à 122 °F)

### **Fréquences radio/protocole :**

2,4 GHz / protocole de communications sans fil ANT+

**Alimentation :** USB

### **Moniteur de fréquence cardiaque**

**Dimensions** (sans la sangle)  $(L \times H \times P)$ :  $34.7 \times 3.4 \times 1.1$  cm  $(13.7 \times 1.3 \times 0.4 \text{ no})$ **Poids :** 44 g (1,6 oz)

**Résistance à l'eau :** 10 m (32,9 pi)

**Portée de transmission :** environ 3 m (9,8 pi)

**Pile :** pile CR2032 (3 volts) remplaçable par l'utilisateur contenant du perchlorate. Une manipulation spéciale peut être nécessaire. Visitez le site [www.dtsc.ca.gov](www.dtsc.ca.gov/hazardouswaste/perchlorate) [/hazardouswaste/perchlorat](www.dtsc.ca.gov/hazardouswaste/perchlorate)e.

#### **Autonomie de la pile :** environ 3 ans (1 heure par jour)

#### **Plage de températures de fonctionnement :** de -10 °C à 50 °C (de 14 °F à 122 °F)

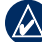

**REMARQUE** : par temps froid, portez des vêtements qui vous permettent de conserver le moniteur de fréquence cardiaque à une température proche de celle de votre corps.

**Fréquences radio/protocole :** 2,4 GHz / protocole de communications sans  $fi$  ANT+

**Compatibilité système :** ANT+

#### Annexes

### **Accéléromètre**

**Dimensions** (sans le clip) :  $(l \times L \times H)$  :  $35 \times 25 \times 7,5$  mm  $(1,4 \times 1 \times 0,3$  po)

**Poids (avec la pile) :** 10 g (0,4 oz)

#### **Résistance à l'eau :** 10 m (32,9 pi)

**Portée de transmission :** environ 3 m (9,8 pi)

**Précision de la vitesse et de la distance :** sans étalonnage 95 %, avec étalonnage 98 %

**Pile :** pile CR2032 (3 volts) remplaçable par l'utilisateur contenant du perchlorate. Une manipulation spéciale peut être nécessaire. Visitez le site [www.dtsc](www.dtsc.ca.gov/hazardouswaste/perchlorate) [.ca.gov/hazardouswaste/perchlorat](www.dtsc.ca.gov/hazardouswaste/perchlorate)e.

#### **Autonomie de la pile :** 400 heures de parcours

**Plage de températures de fonctionnement :** de -10 °C à 50 °C **(**de 14 °F à 122 °F)

**Plage de précision du capteur :** de 0 °C à 40 °C (de 32 °F à 104 °F)

### **Fréquences radio/protocole :** 2,4 GHz /

protocole de communications sans  $f1$  ANT+

**Compatibilité système :** ANT+

### <span id="page-42-0"></span>**Dépannage**

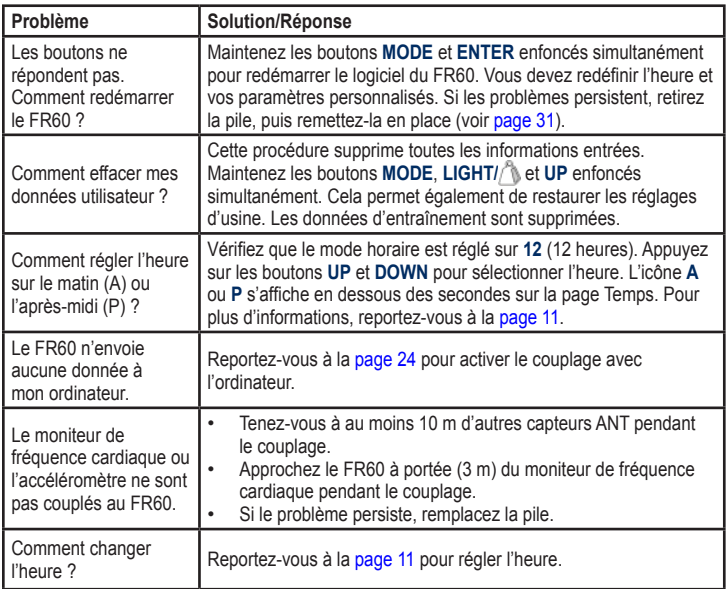

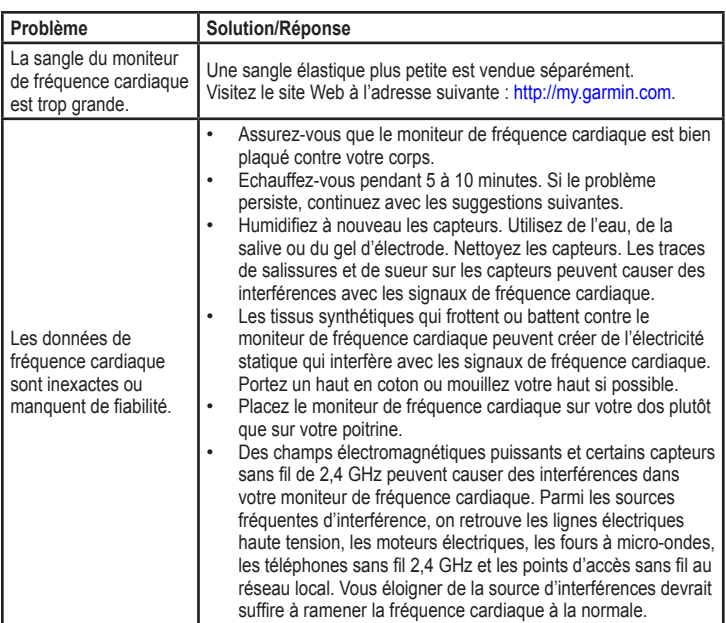

### <span id="page-44-0"></span>**Contrat de licence du logiciel**

EN UTILISANT LE FR60, VOUS RECONNAISSEZ ETRE LIE PAR LES TERMES DU PRESENT CONTRAT DE LICENCE DU LOGICIEL. LISEZ ATTENTIVEMENT LE PRESENT CONTRAT DE LICENCE.

Garmin concède une licence limitée pour l'utilisation du logiciel intégré à cet appareil (le « Logiciel ») sous la forme d'un programme binaire exécutable dans le cadre du fonctionnement normal du produit. Tout titre, droit de propriété ou droit de propriété intellectuelle dans et concernant le Logiciel est la propriété de Garmin.

Vous reconnaissez que le Logiciel est la propriété de Garmin et qu'il protégé par les lois en vigueur aux Etats-Unis d'Amérique et les traités internationaux relatifs au copyright. Vous reconnaissez également que la structure, l'organisation et le code du Logiciel constituent d'importants secrets de fabrication de Garmin et que le code source du Logiciel demeure un important secret de fabrication de Garmin. Vous acceptez de ne pas décompiler, désassembler, modifier, assembler à rebours, effectuer l'ingénierie à rebours ou transcrire en langage humain intelligible le Logiciel ou toute partie du Logiciel, ou créer toute œuvre dérivée du

Logiciel. Vous acceptez de ne pas exporter ni réexporter le Logiciel vers un pays contrevenant aux lois de contrôle à l'exportation des Etats-Unis d'Amérique.

## **Déclaration de conformité**

Par la présente, Garmin déclare que ce produit, Forerunner, est conforme aux principales exigences et autres clauses pertinentes de la directive européenne 1999/5/CE.

Pour prendre connaissance de l'intégralité de la déclaration de conformité relative à votre produit Garmin, visitez le site Web de Garmin à l'adresse suivante : [www.garmin.co](www.garmin.com)m.

# <span id="page-45-0"></span>**Index**

### **A**

accéléromètre [8](#page-13-0) étalonnage [9](#page-14-1) accessoires [5](#page-10-0), [30](#page-35-0) mode veille [5](#page-10-0) rétablissement de la connexion [6](#page-11-0) alarme [12](#page-17-0) alarmes entraînement [13](#page-18-0) appareil de remise en forme, connexion [19](#page-24-0) assistant de configuration [3](#page-8-0) athlète professionnel [3](#page-8-0) Auto Lap 2[6,](#page-31-0) [2](#page-32-0)7 Auto Pause 2[6,](#page-31-0) [2](#page-32-0)7

#### **B**

balance [10](#page-15-0) boutons, montre [1](#page-6-0) Light [1](#page-6-0) Mode [2](#page-7-0) Start/Stop/Enter [1](#page-6-0) Up/Down [1](#page-6-0)

#### **C**

calories [2](#page-33-0)8 capteur de cadence [10](#page-15-0) capteur de vitesse et de cadence [10](#page-15-0) capteurs, couplage [5](#page-10-0) caractéristiques techniques [33](#page-38-0) circuit [1](#page-6-0), [2](#page-31-0)6, [2](#page-32-0)7 clé USB ANT Stick [iv](#page-5-0), [7](#page-12-0) contrat de licence [39](#page-44-0) couplage avec l'ordinateur [24](#page-29-0) couplage des capteurs [5](#page-10-0)

#### **D**

défilement automatique 2[6,](#page-31-0) 2[7](#page-32-0) dépannage [3](#page-42-0)7 données, envoi vers l'ordinateur [6](#page-11-0)

#### **E**

économie d'énergie [11](#page-16-0) économie de la pile [5](#page-10-0), [11](#page-16-0), [30](#page-35-0) enregistrement du produit [i](#page-2-0) entraînement [13](#page-18-0), [1](#page-22-0)7, 1[8,](#page-23-0) [20](#page-25-0) Entraînement, mode [13](#page-18-0) entraînements fractionnés [1](#page-23-0)8 étalonnage accéléromètre [9](#page-14-1)

#### **F**

fuseaux horaires [12](#page-17-0)

### **G**

Garmin Connect [23](#page-28-0) GSC 10 [10](#page-15-0)

#### **H**

heure champs de données [29](#page-34-0) réglage [11](#page-16-0) Heure, mode [11](#page-16-0) Historique, mode [21](#page-26-0) affichage [19](#page-24-0) enregistrement [19](#page-24-0) mémoire [19](#page-24-0) suppression [19](#page-24-0)

#### **I**

icônes [2](#page-7-0)

#### **L**

logiciel contrat de licence [39](#page-44-0) téléchargement gratuit [6](#page-11-0)

### **M**

mode course 2[7,](#page-32-0) [2](#page-33-0)8 modes [2](#page-7-0) moniteur de fréquence cardiaque [7](#page-12-0), [32](#page-37-0)

#### **N**

niveau d'activité physique [3](#page-8-0), [4](#page-9-0)

#### **P**

paramètres de parcours [2](#page-31-0)6 paramètres vélo 2[7](#page-32-0) parcours, accéléromètre [8](#page-13-0) pile [30](#page-35-0) économie d'énergie [11](#page-16-0) remplacement, accéléromètre [33](#page-38-0) remplacement, FR60 [31](#page-36-1) remplacement, moniteur de fréquence cardiaque [32](#page-37-0) pilotes USB [6](#page-11-0), [23](#page-28-0) plages cardiaques [14](#page-19-0) profil de vélo [2](#page-32-0)7

#### **R**

réglage de l'heure [11](#page-16-0) rétroéclairage [2](#page-7-0)

**T**

téléchargement des données [6](#page-11-0), [23](#page-28-0) transfert de données [6,](#page-11-0) [23](#page-28-0) transfert économique [24](#page-29-0)

#### **U**

USB, pilotes [6,](#page-11-0) [23](#page-28-0)

#### **V**

Virtual Partner allure 1[7](#page-22-0) entraînement [1](#page-22-0)7 **Pour prendre connaissance des informations produit et des accessoires les plus récents, visitez le site Web de Garmin à l'adresse <www.garmin.com>.**

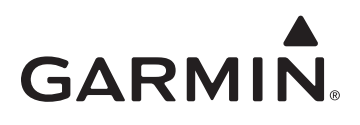

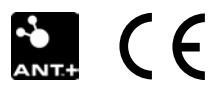

© 2009 Garmin Ltd. ou ses filiales

Garmin International, Inc. 1200 East 151st Street, Olathe, Kansas 66062, Etats-Unis

Garmin (Europe) Ltd. Liberty House, Hounsdown Business Park, Southampton, Hampshire, SO40 9LR, Royaume-Uni

> Garmin Corporation No. 68, Jangshu 2nd Road, Shijr, Taipei County, Taïwan

> > Numéro de référence 190-01001-30 Rév. A